### Core-**HOW TO GUIDE: REVIEW REQUESTERS AND BUYERS SETUP**

Last Updated May 17, 2019

Financial Security Liaisons can verify a user's purchasing information by reviewing their Requester/Buyer setup. This is the information that defaults in when creating a requisition or purchase order.

#### **Requesters:**

[Set Up Financials/Supply Chain>](https://corect.ct.gov:10000/psp/PEPRD_1/EMPLOYEE/EMPL/s/WEBLIB_PTPP_SC.HOMEPAGE.FieldFormula.IScript_AppHP?pt_fname=EPCO_SETUP_FDM_SCM&FolderPath=PORTAL_ROOT_OBJECT.EPCO_SETUP_FDM_SCM&IsFolder=true)[Product Related>](https://corect.ct.gov:10000/psp/PEPRD_1/EMPLOYEE/EMPL/s/WEBLIB_PTPP_SC.HOMEPAGE.FieldFormula.IScript_AppHP?pt_fname=EPCO_PRODUCT_DEFINITIONS&FolderPath=PORTAL_ROOT_OBJECT.EPCO_SETUP_FDM_SCM.EPCO_PRODUCT_DEFINITIONS&IsFolder=true)[Procurement Options>](https://corect.ct.gov:10000/psp/PEPRD_1/EMPLOYEE/EMPL/s/WEBLIB_PTPP_SC.HOMEPAGE.FieldFormula.IScript_AppHP?pt_fname=EPCO_STRUCTURE_PROCUREMENT_OP1&FolderPath=PORTAL_ROOT_OBJECT.EPCO_SETUP_FDM_SCM.EPCO_PRODUCT_DEFINITIONS.EPCO_STRUCTURE_PROCUREMENT_OP1&IsFolder=true)[Purchasing>](https://corect.ct.gov:10000/psp/PEPRD_1/EMPLOYEE/EMPL/s/WEBLIB_PTPP_SC.HOMEPAGE.FieldFormula.IScript_AppHP?pt_fname=EPCO_PURCHASE_ORDERS2&FolderPath=PORTAL_ROOT_OBJECT.EPCO_SETUP_FDM_SCM.EPCO_PRODUCT_DEFINITIONS.EPCO_STRUCTURE_PROCUREMENT_OP1.EPCO_PURCHASE_ORDERS2&IsFolder=true)[Requester Setup](https://corect.ct.gov:10000/psp/PEPRD_1/EMPLOYEE/ERP/c/STRUCTURE_PROCUREMENT_OPTIONS.REQUESTOR_TBL.GBL?FolderPath=PORTAL_ROOT_OBJECT.EPCO_SETUP_FDM_SCM.EPCO_PRODUCT_DEFINITIONS.EPCO_STRUCTURE_PROCUREMENT_OP1.EPCO_PURCHASE_ORDERS2.EP_REQUESTOR_TBL_GBL&IsFolder=false&IgnoreParamTempl=FolderPath%2cIsFolder)

- Enter the User ID in the **Requester** field or enter search criteria to look up a user
- Click **Search**

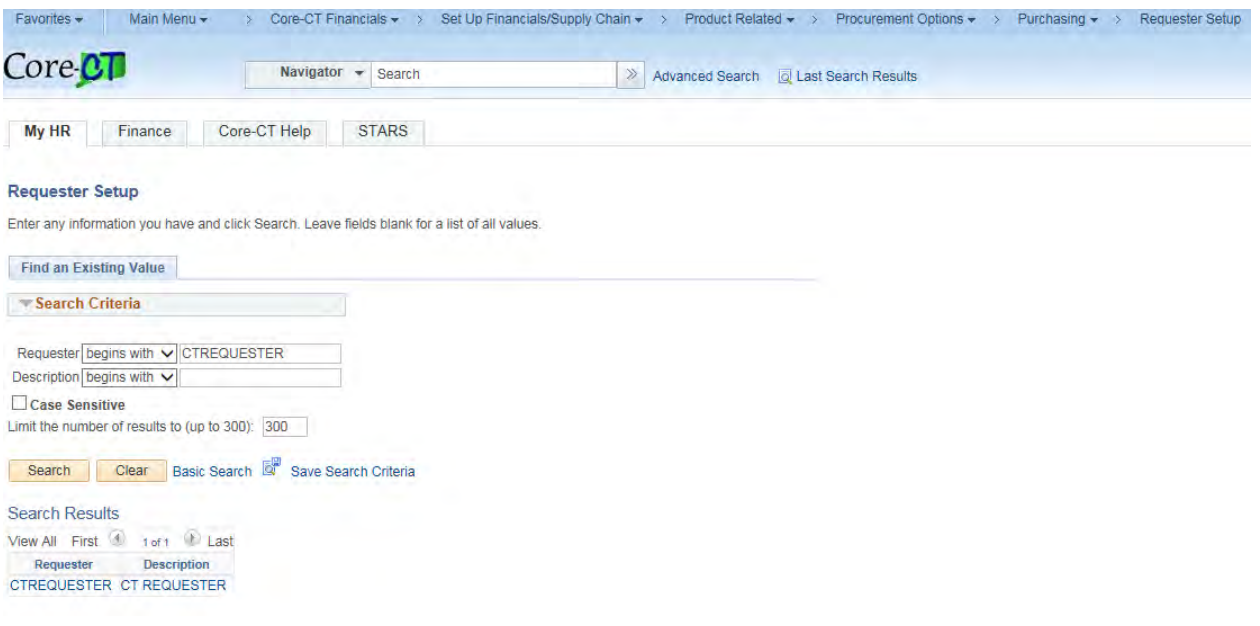

## **HOW TO GUIDE: REVIEW REQUESTERS AND BUYERS SETUP**

Last Updated May 17, 2019

 The Requester Setup page displays the requester defaults: Ship To, Origin and Department. The user's phone number is also displayed as well as any ChartField information that may have been defaulted.

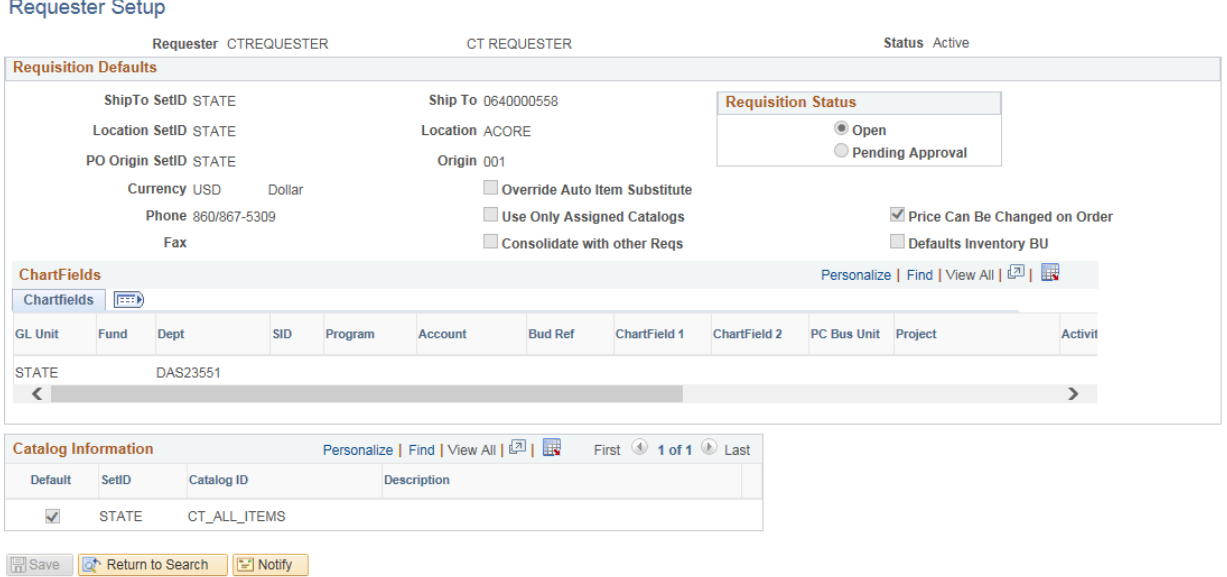

## **HOW TO GUIDE: REVIEW REQUESTERS AND BUYERS SETUP**

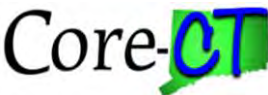

Last Updated May 17, 2019

### **Buyers:**

[Set Up Financials/Supply Chain>](https://corect.ct.gov:10000/psp/PEPRD_1/EMPLOYEE/EMPL/s/WEBLIB_PTPP_SC.HOMEPAGE.FieldFormula.IScript_AppHP?pt_fname=EPCO_SETUP_FDM_SCM&FolderPath=PORTAL_ROOT_OBJECT.EPCO_SETUP_FDM_SCM&IsFolder=true)[Product Related>](https://corect.ct.gov:10000/psp/PEPRD_1/EMPLOYEE/EMPL/s/WEBLIB_PTPP_SC.HOMEPAGE.FieldFormula.IScript_AppHP?pt_fname=EPCO_PRODUCT_DEFINITIONS&FolderPath=PORTAL_ROOT_OBJECT.EPCO_SETUP_FDM_SCM.EPCO_PRODUCT_DEFINITIONS&IsFolder=true)[Procurement Options>](https://corect.ct.gov:10000/psp/PEPRD_1/EMPLOYEE/EMPL/s/WEBLIB_PTPP_SC.HOMEPAGE.FieldFormula.IScript_AppHP?pt_fname=EPCO_STRUCTURE_PROCUREMENT_OP1&FolderPath=PORTAL_ROOT_OBJECT.EPCO_SETUP_FDM_SCM.EPCO_PRODUCT_DEFINITIONS.EPCO_STRUCTURE_PROCUREMENT_OP1&IsFolder=true)[Purchasing>](https://corect.ct.gov:10000/psp/PEPRD_1/EMPLOYEE/EMPL/s/WEBLIB_PTPP_SC.HOMEPAGE.FieldFormula.IScript_AppHP?pt_fname=EPCO_PURCHASE_ORDERS2&FolderPath=PORTAL_ROOT_OBJECT.EPCO_SETUP_FDM_SCM.EPCO_PRODUCT_DEFINITIONS.EPCO_STRUCTURE_PROCUREMENT_OP1.EPCO_PURCHASE_ORDERS2&IsFolder=true)[Buyer Setup](https://corect.ct.gov:10000/psp/PEPRD_1/EMPLOYEE/ERP/c/STRUCTURE_PROCUREMENT_OPTIONS.REQUESTOR_TBL.GBL?FolderPath=PORTAL_ROOT_OBJECT.EPCO_SETUP_FDM_SCM.EPCO_PRODUCT_DEFINITIONS.EPCO_STRUCTURE_PROCUREMENT_OP1.EPCO_PURCHASE_ORDERS2.EP_REQUESTOR_TBL_GBL&IsFolder=false&IgnoreParamTempl=FolderPath%2cIsFolder)

- Enter the User ID in the **Buyer** field or enter search criteria to look up a user<br>
Click **Search**
- Click **Search**

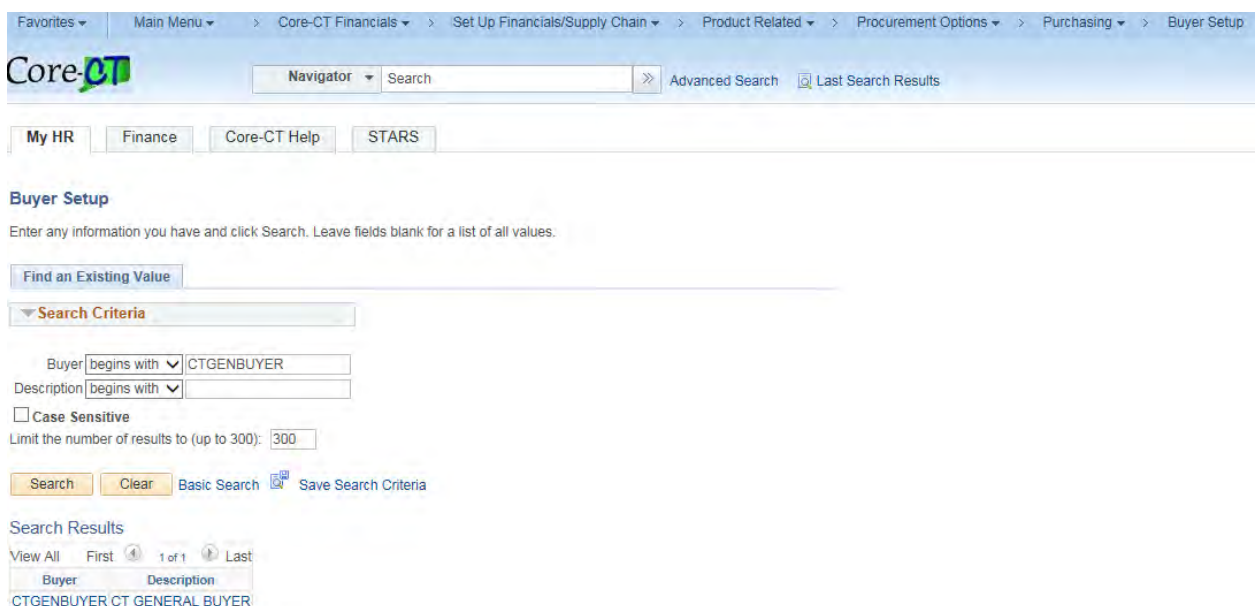

# **HOW TO GUIDE: REVIEW REQUESTERS AND BUYERS SETUP**

Last Updated May 17, 2019

 $\triangleright$  The Buyer Setup page displays the purchasing defaults: Department, Ship To and Origin. This is the information that is defaulted when creating a Purchase Order. The user's phone number is also displayed.

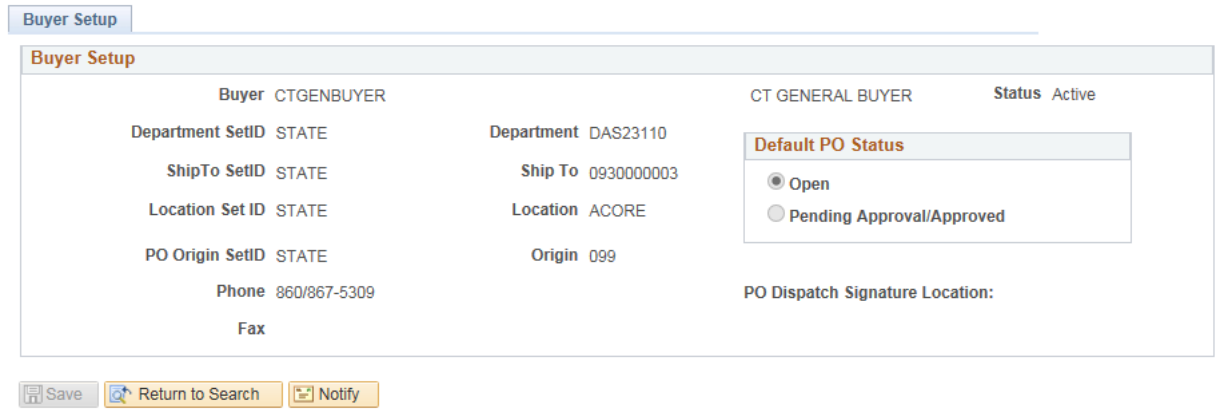